# Группы кампаний

- [О справочнике](#page-0-0)
- [Описание полей](#page-0-1)
- [Создание, редактирование и удаление профиля группы кампаний](#page-1-0)

## <span id="page-0-0"></span>О справочнике

В данном разделе создаются и хранятся группы кампаний, в которые в последующем могут быть включены кампаний. Группы кампаний используются для удобной классификации кампаний, а также для управления [колл](https://manual.retail-soft.pro/pages/viewpage.action?pageId=50616484) [изиями](https://manual.retail-soft.pro/pages/viewpage.action?pageId=50616484) вознаграждений.

Рядом с главным меню расположена панель навигации, на которой перечислены названия всех созданных в системе групп кампаний. При работе с большим списком можно использовать строку поиска, поиск выполняется по названию:

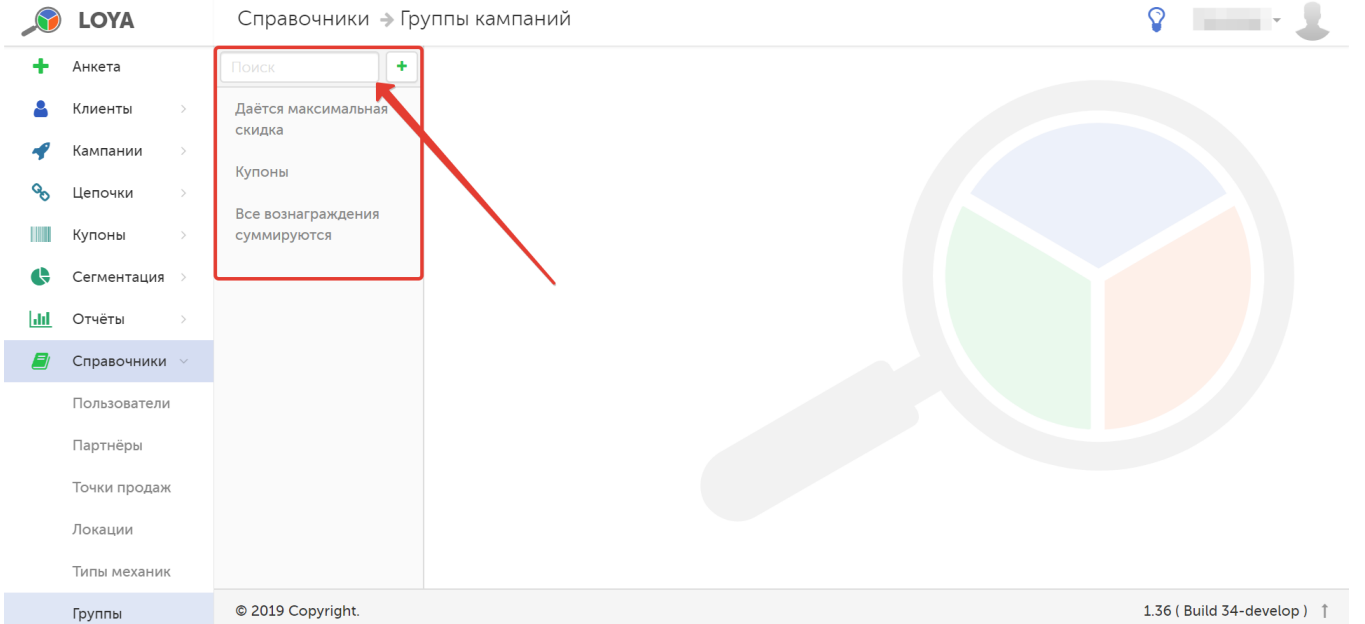

### <span id="page-0-1"></span>Описание полей

При выборе группы кампаний на панели навигации, в правой части страницы отобразится информация о ней, где будут указаны следующие параметры:

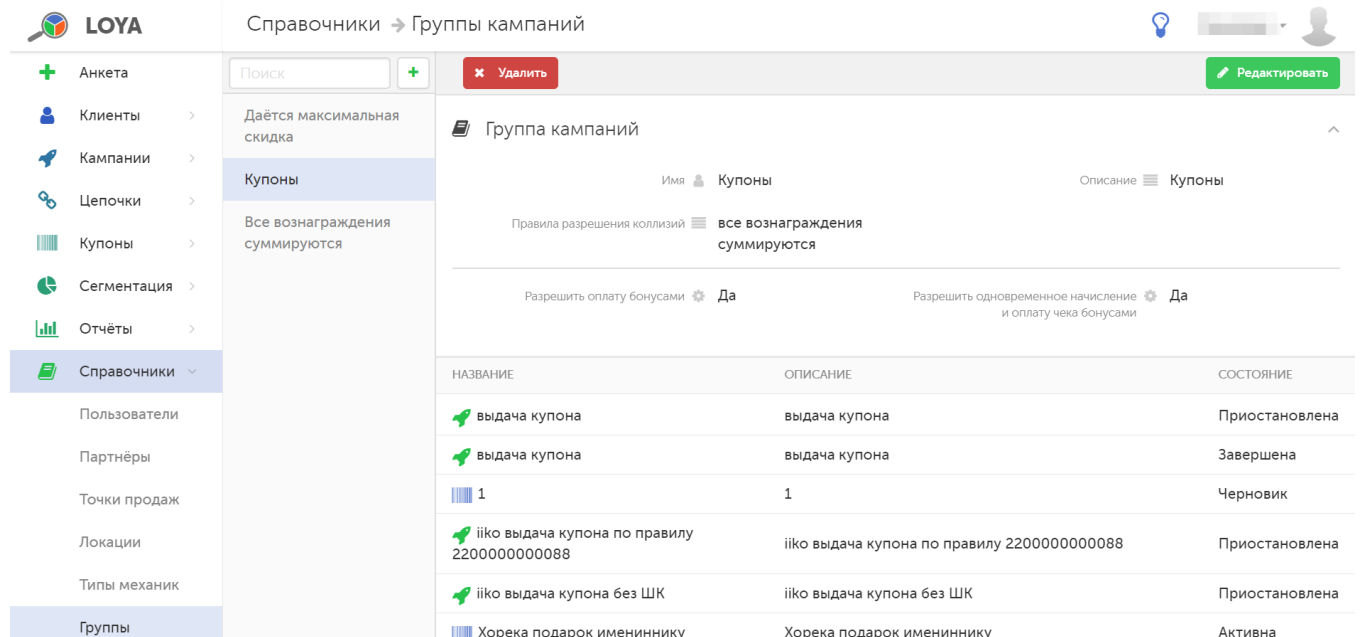

<span id="page-1-1"></span>Имя – название группы кампаний.

Описание – краткое описание группы кампаний.

Правила разрешения коллизий - порядок разрешения противоречий при расчете вознаграждения; существуют следующие варианты:

- по приоритету;
- по максимальному вознаграждению;
- все вознаграждения суммируются.

Разрешить оплату бонусами - возможность принимать к оплате бонусные средства со счета клиента (по умолчанию, параметр активирован).

Разрешить одновременное начисление и оплату чека бонусами - возможность начислять и списывать бонусные средства в рамках одного чека (по умолчанию, параметр активирован).

Далее в виде таблицы перечислены все кампании, входящие в группу.

Допускается размещение [купонных правил](https://manual.retail-soft.pro/pages/viewpage.action?pageId=50616463) и [кампаний](https://manual.retail-soft.pro/pages/viewpage.action?pageId=50616656) в одной группе. При этом купонные правила и кампании (внутри одной группы кампаний) должны работать по единым принципам.

#### <span id="page-1-0"></span>Создание, редактирование и удаление профиля группы кампаний

Чтобы создать новую группу кампаний, на панели навигации нажмите кнопку, указанную на скриншоте ниже:

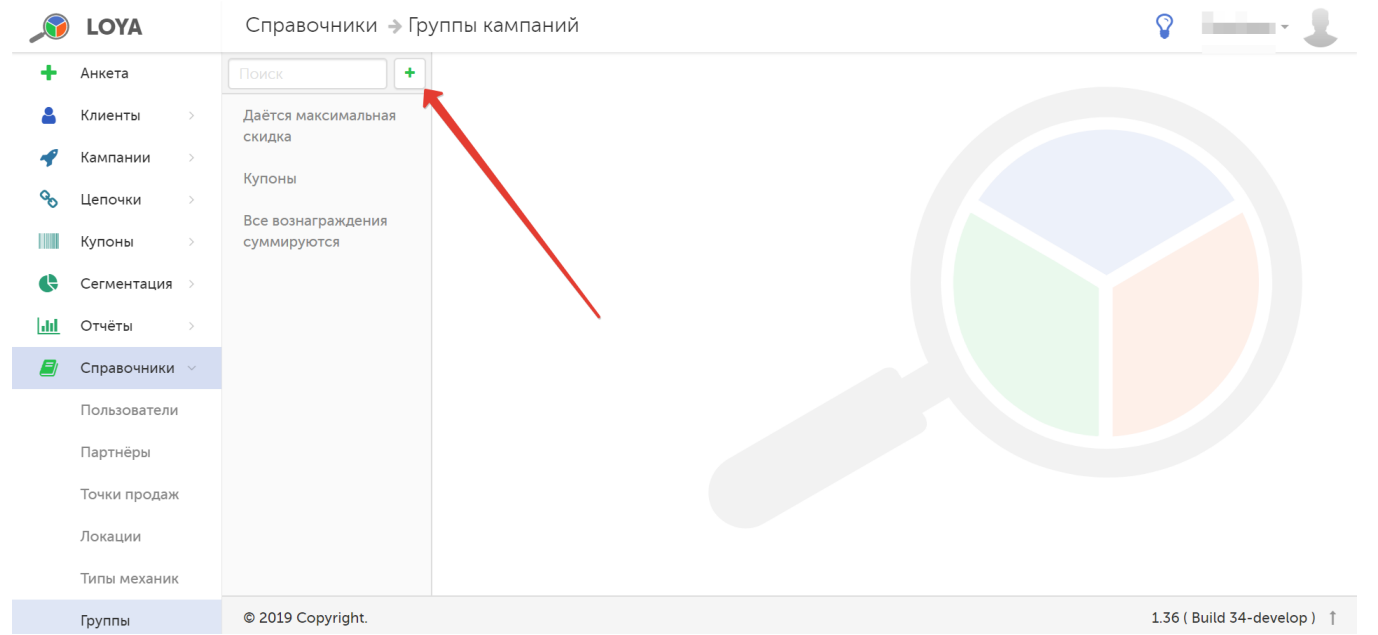

В открывшейся форме необходимо заполнить поля, описанные [выше.](#page-1-1)

В секции Добавить кампанию можно добавить в создаваемую группу кампаний ранее созданные кампании, находящиеся в статусе Черновик. Для этого кликните по поисковой строке ввода (см. пункт 1 на скриншоте ниже) и в появившемся списке выберите нужную кампанию (см. пункт 2 на скриншоте ниже). После этого нажмите кнопку, указанную на скриншоте под пунктом 3:

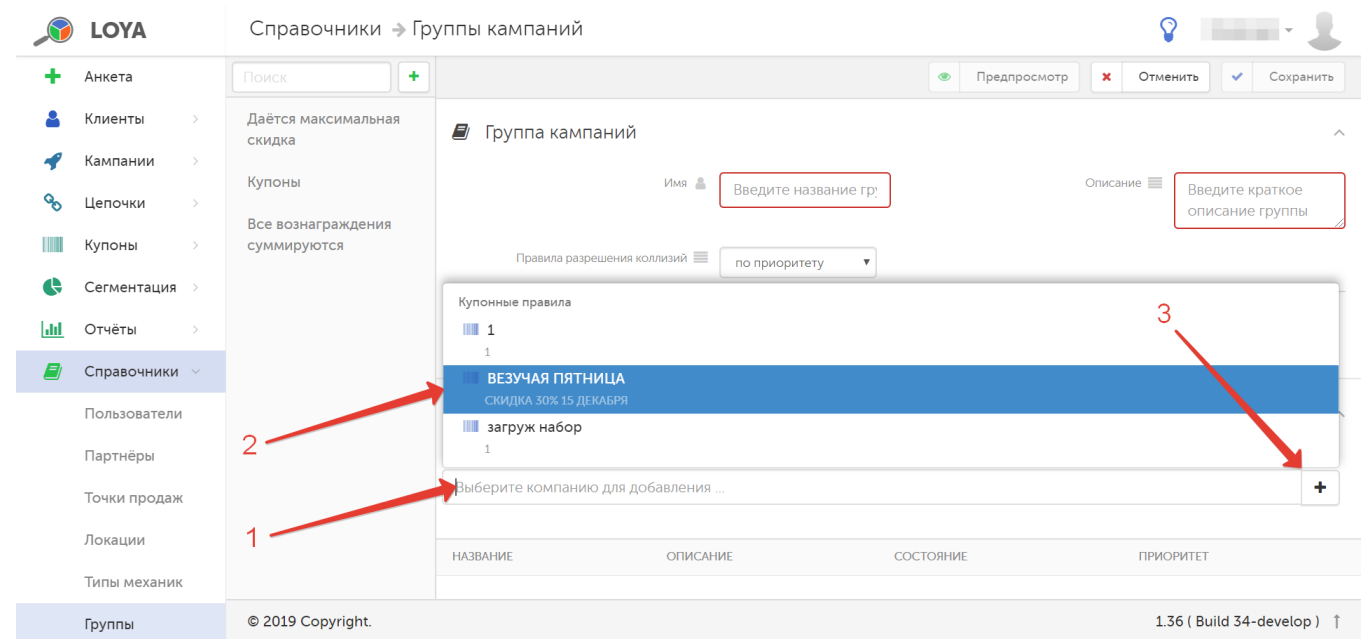

Приоритет кампаний в группе можно установить, передвигая кампании в списке с помощью стрелок, указанных на скриншоте ниже:

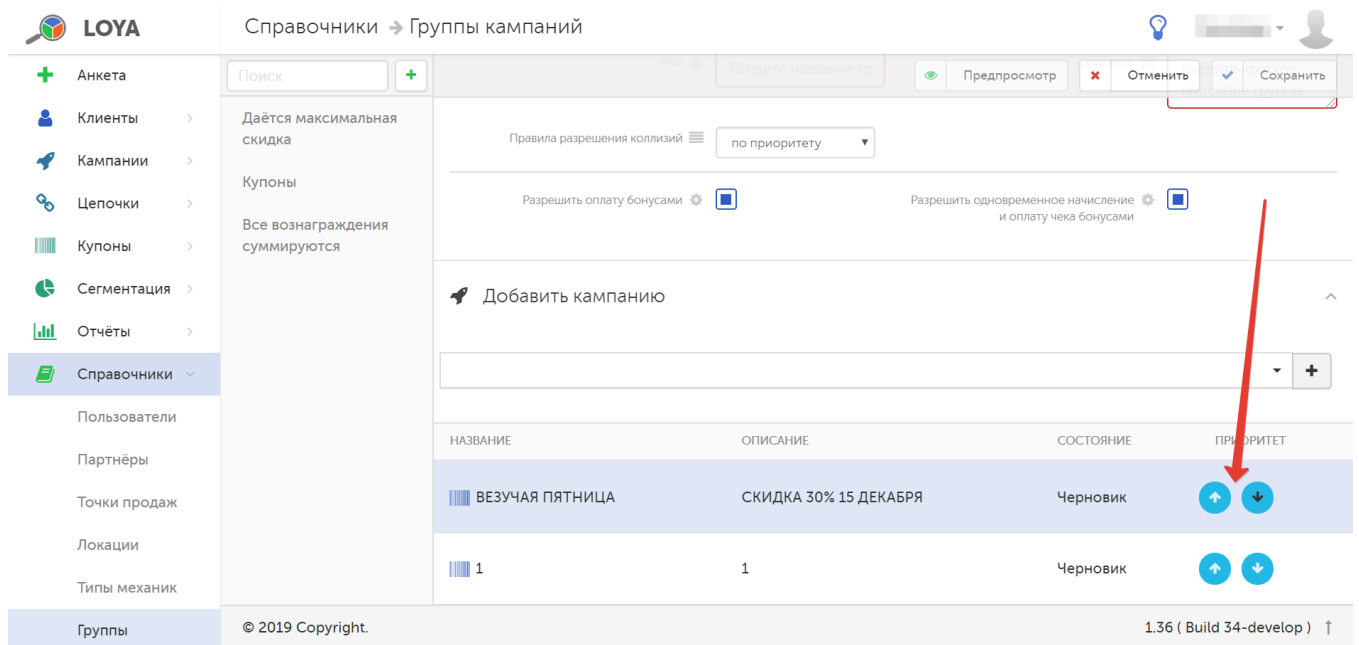

#### Последний изменённый приоритет отображается желтым цветом.

Чтобы проверить правильность заполнения полей в форме, воспользуйтесь функцией Предпросмотр:

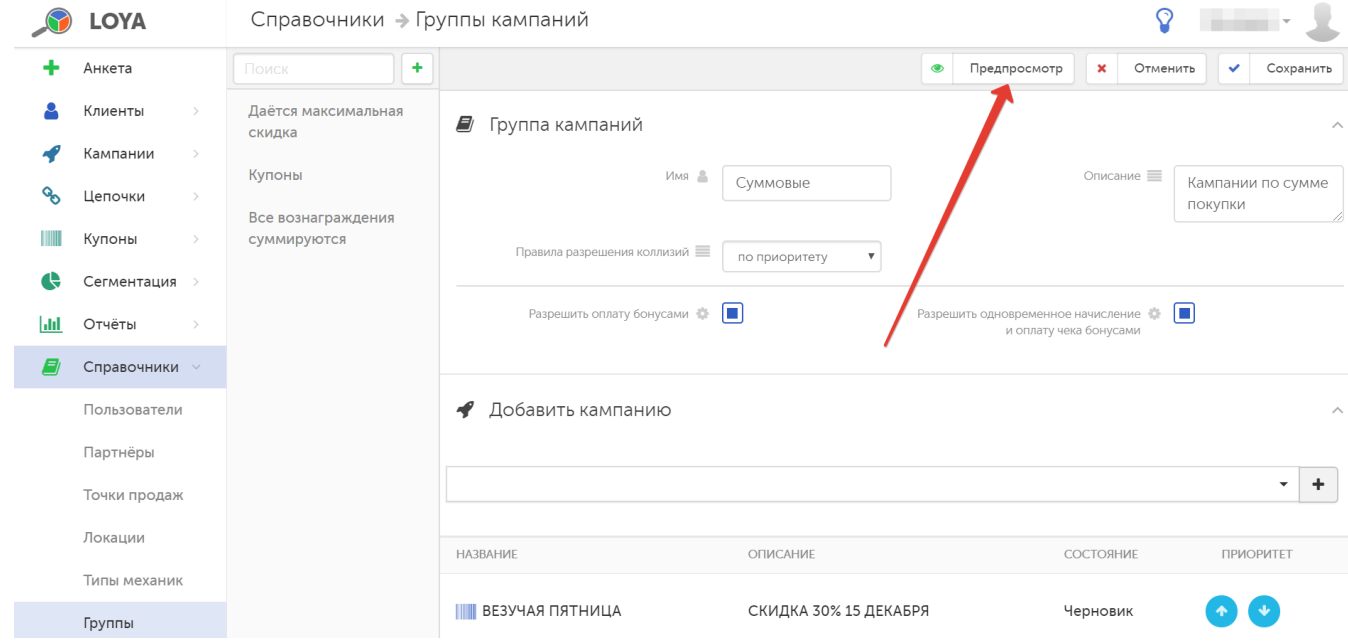

Если введенная информация верна, то нажмите кнопку Сохранить, и созданная группа кампаний появится в списке на панели навигации.

Чтобы редактировать группу кампаний, выберите ее на панели навигации. Затем нажмите кнопку Редактировать. Для удаления группы кампаний, выберите ее на панели навигации и нажмите кнопку Удалить:

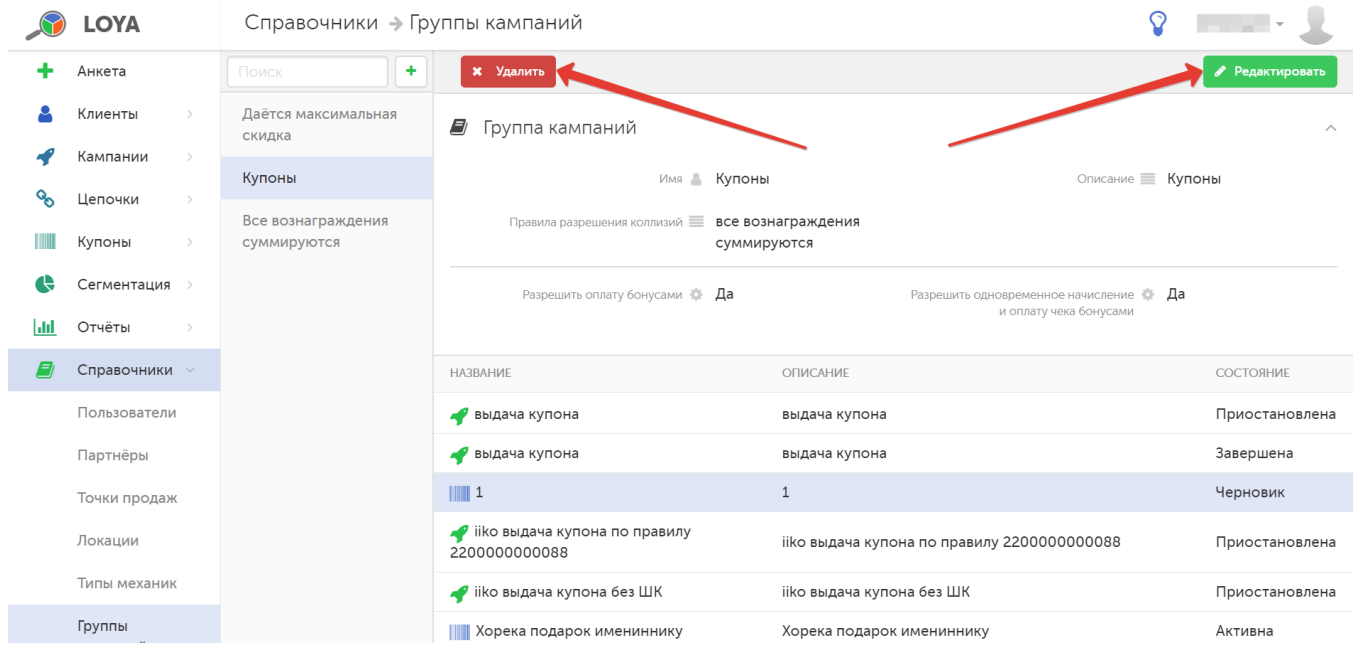